# 師資職前課程管理平臺 國小教師加註領域專長 學校端操作手冊

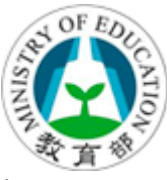

### 師資職前課程管理平台

主辦單位:教育部 委辦單位:國立清華大學 計算機與通訊中心 30013 新竹市光復路二段 101 號

機密等級:公開 版本:V2.1 文件編號:TEC-02-002 生效日期:2024 年 05 月 10 日

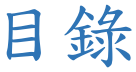

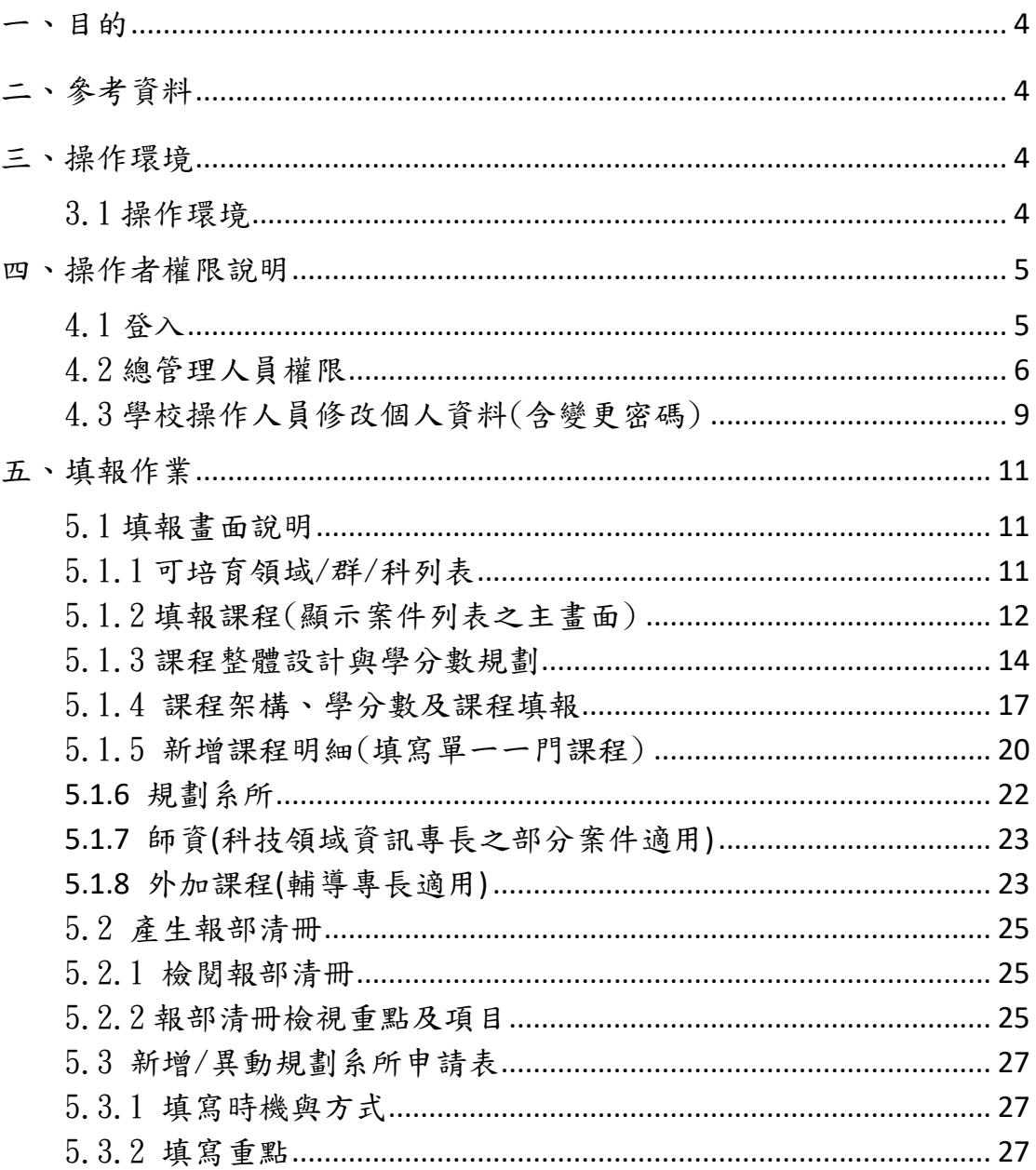

# 修訂紀錄

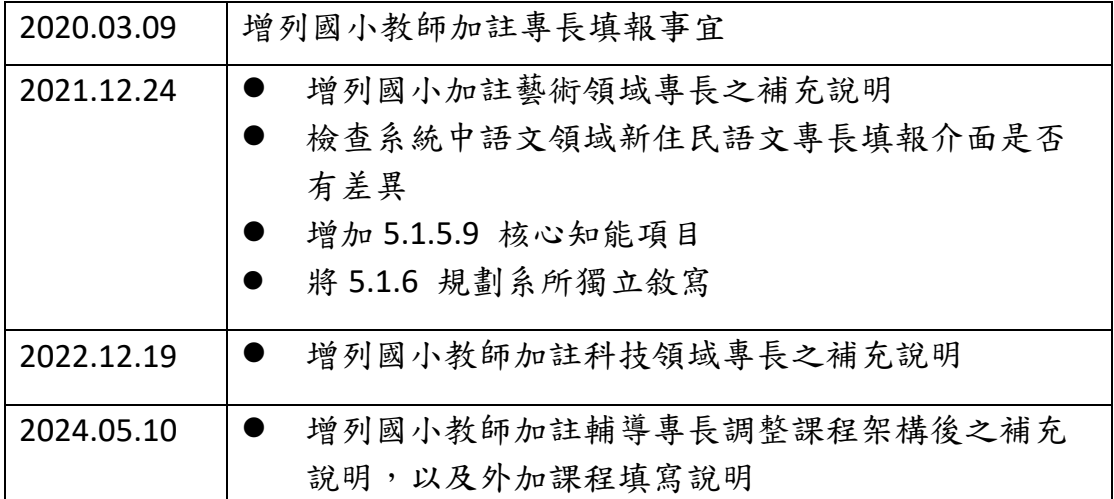

### <span id="page-3-0"></span>一、目的

本文件說明師資職前課程管理平臺學校端,關於國小教師加註專長各項作業之 操作程序。其他補充資訊可至 <https://tec.nthu.edu.tw/>首頁公告中下載。

## <span id="page-3-1"></span>二、參考資料

本平臺相關資訊可至 <https://tec.nthu.edu.tw/>首頁公告中下載。

### <span id="page-3-2"></span>三、操作環境

<span id="page-3-3"></span>3.1 操作環境

- 一般個人電腦或筆記型電腦,建議使用解析度高於 1280 x 1024 的螢幕以顯示完整的畫面資訊。
- 建議使用 Google Chrome 瀏覽器 70.0. x 以上版本或 Edge 瀏覽器。

<span id="page-4-1"></span><span id="page-4-0"></span>4.1 登入

請進入本平臺首頁(https://tec.nthu.edu.tw/),點選右上方連結 登入。

登入時選擇學校(依教育部統計處代碼排序)、帳號、密碼及圖形驗 證碼,即可登入。

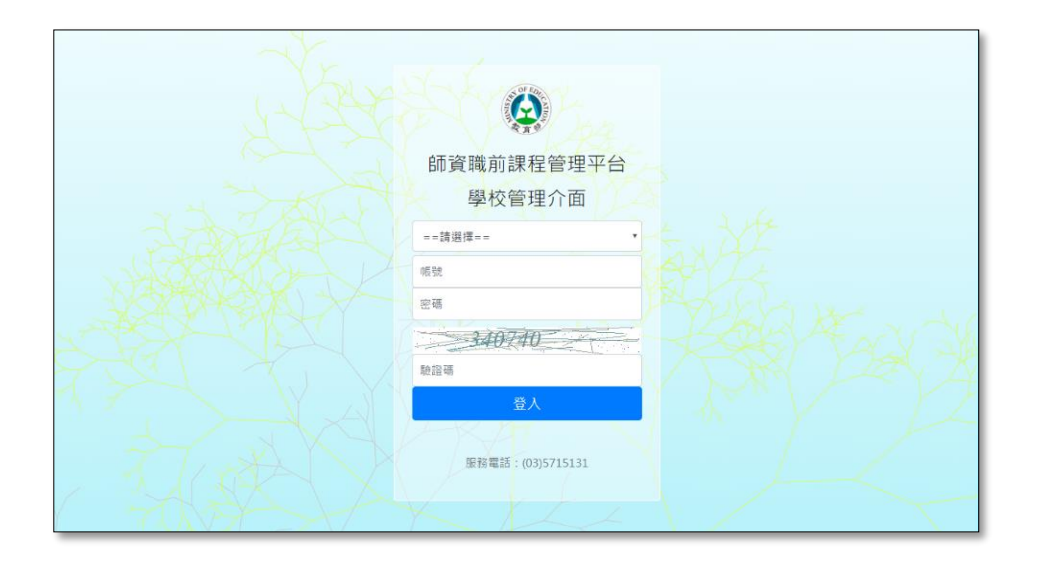

成功登入後,首頁畫面如下圖,請依需求點選填寫課程(以左方選單為主)

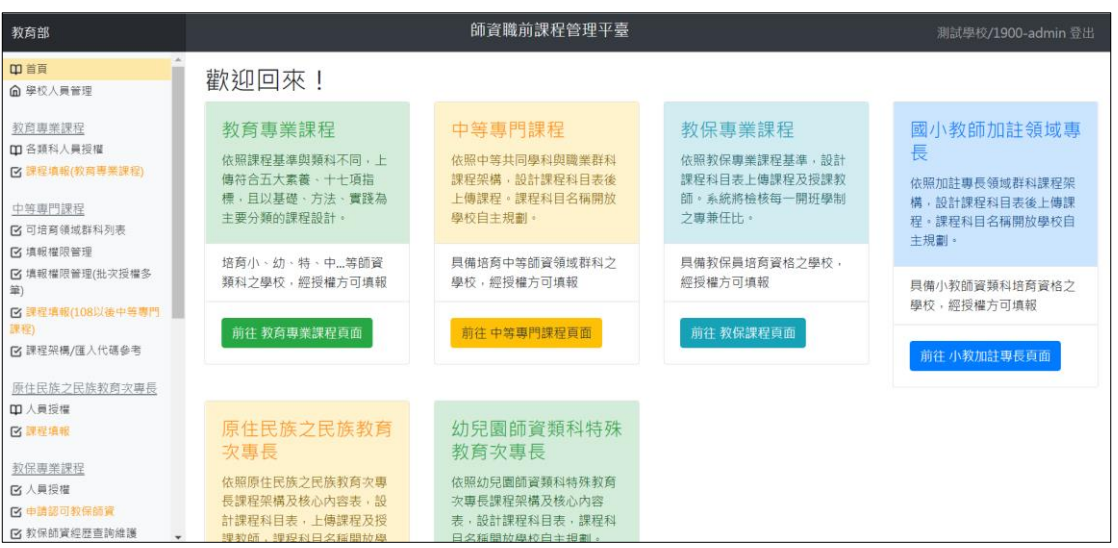

### <span id="page-5-0"></span>4.2 總管理人員權限

4.2.1 總管理人員帳號預設為:學校代碼 + admin(如:0002-

admin,本帳號由平臺維運團隊開設,學校無法增刪)

4.2.2 各校總管理人員帳號,相關權限請審慎管理並列入交接。

- 4.2.3 總管理人員若遺忘密碼,請洽計畫營運團隊重設密碼。
- 4.2.4 學校管理人員操作步驟:

4.2.4.1 登入系統之後點選左方主選單「學校人員管理」 (僅總管

理者有權限操作),會出現「學校管理人員維護」畫面,

點選「新增人員」可新增學校填報人員。

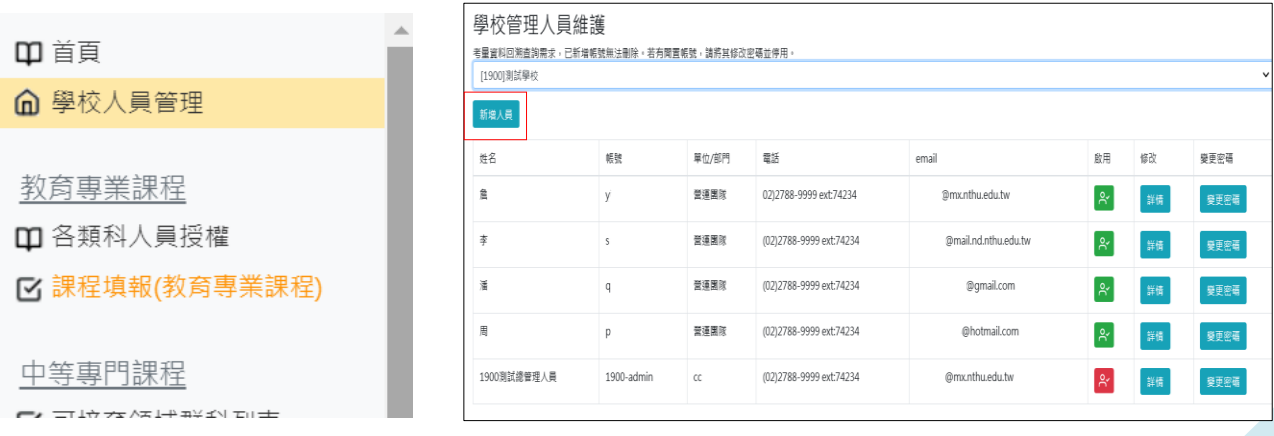

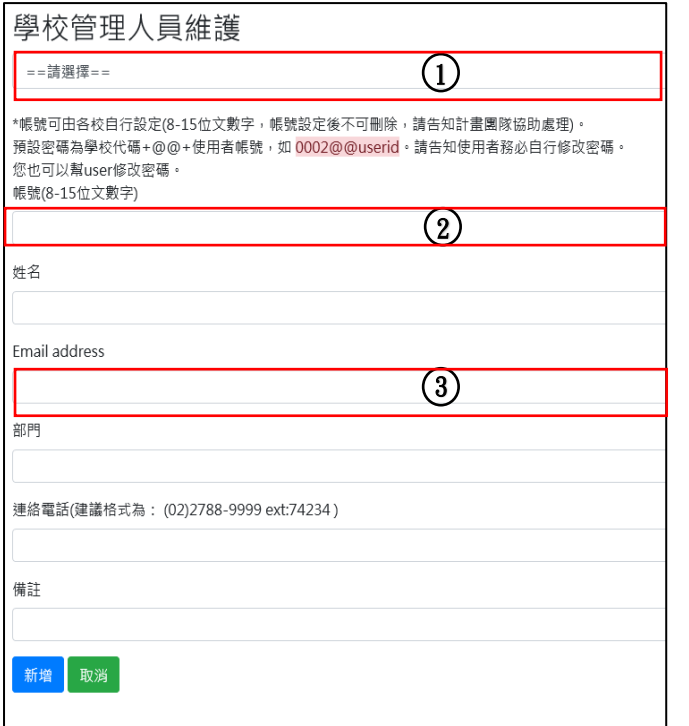

①下拉選單選擇學校

②使用者帳號:由各校自行設定,但必

須符合規則:8~15 文數字,且設定後 無法刪除

③信箱請填寫有效信箱,避免收不到系

統相關訊息。

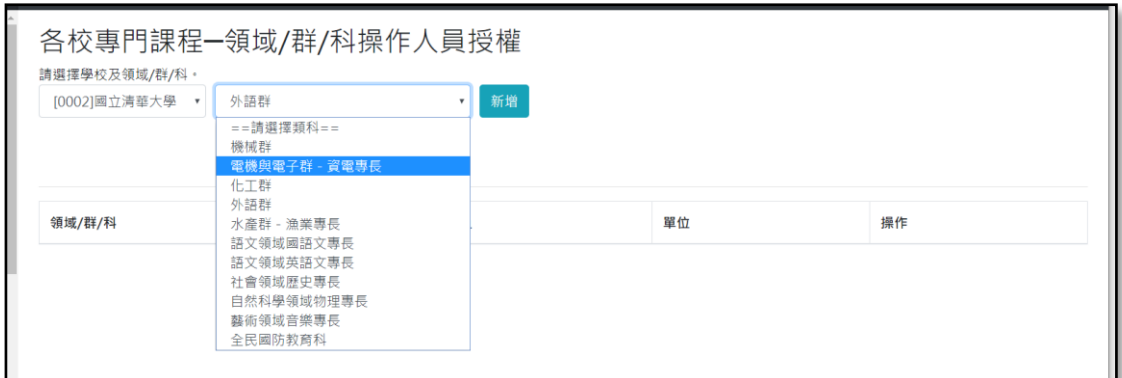

- 4.2.5 各領域/群/科人員授權操作:
	- 4.2.5.1.進入「領域群科操作人員授權」會先顯示該校所有領域 有授權之人員名單。
	- 4.2.5.2.自選單選擇領域/群/科後會自動切換到該群科之人員權 限名單,選擇領域後點選「新增此人的權限」可針對 該領域進行人員新增(如下圖)。
	- 4.2.5.3.依據學校管理人員名單已開立且權限為開啟之人員,會 顯示在下拉式選單中(若已有該類權限,或帳號已被停 用者,不會顯示在名單中)。
	- 4.2.5.4.若有人員離職,建議優先從「學校人員管理」頁面中關 閉權限。

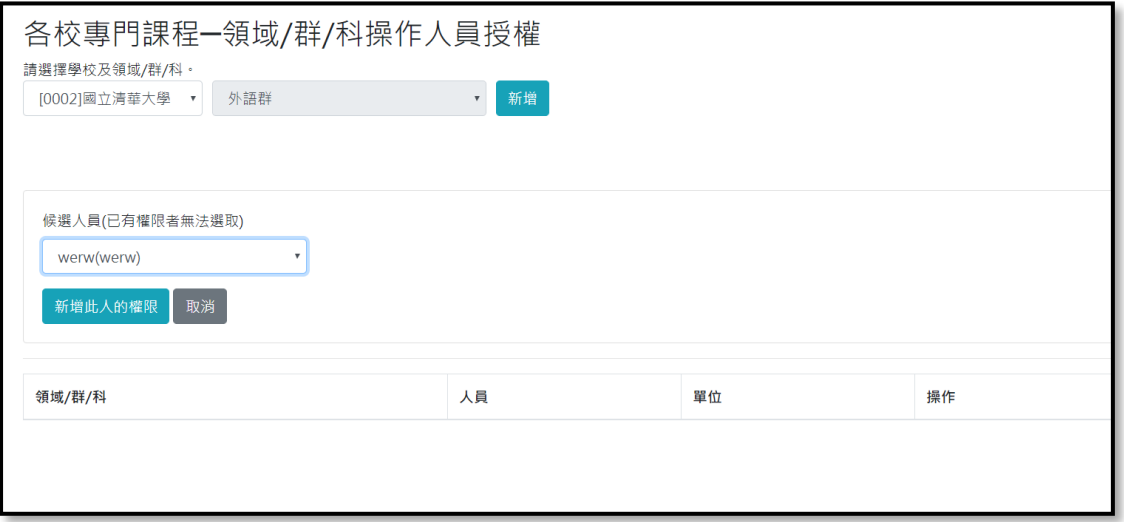

### <span id="page-8-0"></span>4.3 學校操作人員修改個人資料(含變更密碼)

4.3.1 忘記密碼(一般人員自行操作)

4.3.1.1 請自登入畫面下方點選忘記密碼

4.3.1.2 將資料完整輸入,且信箱必須與系統登記之信箱相符。

4.3.1.3 填寫完成點選「發送重設密碼信件」,在信箱會收到一份密 碼重新設定連結,重新設定完成即可。

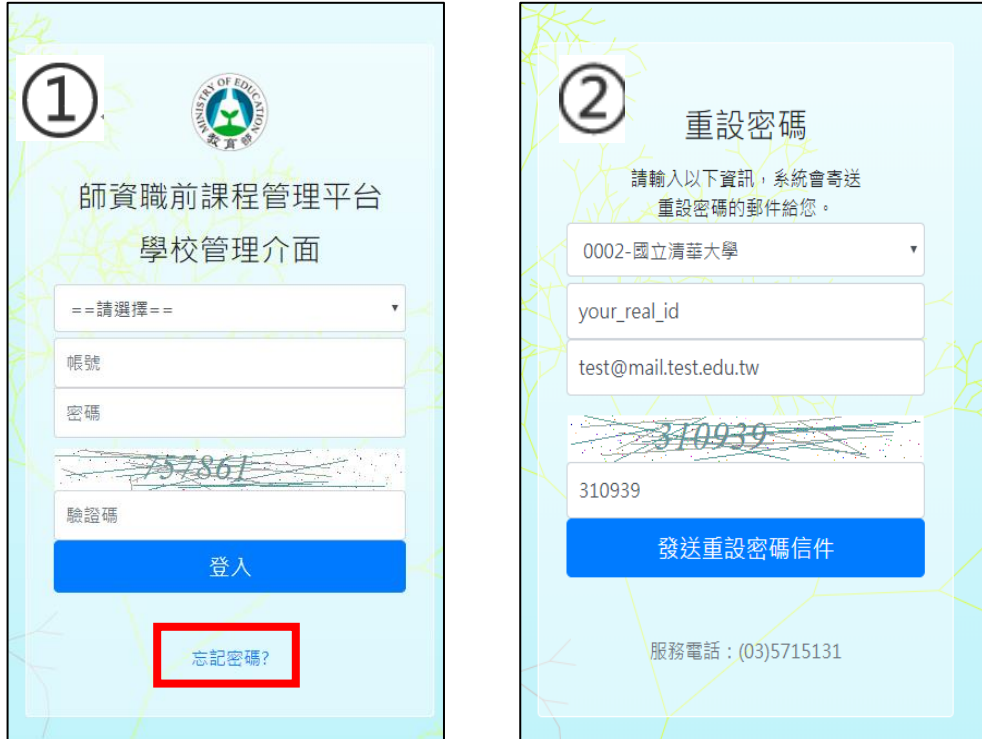

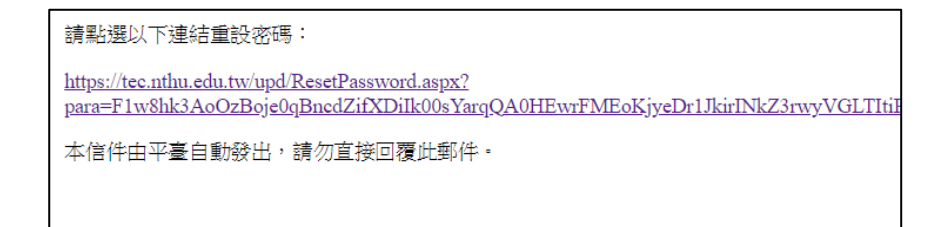

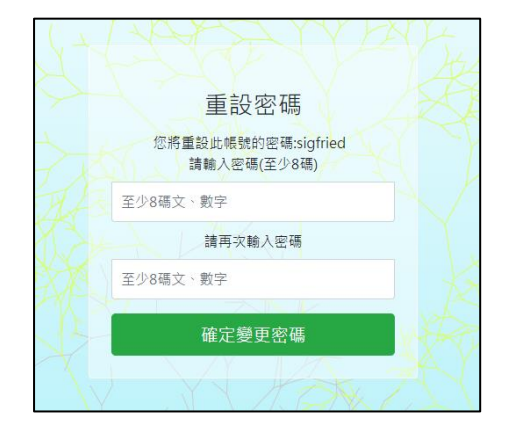

4.3.2 個人資料修改

4.3.2.1 可修改個人基本資訊。

4.3.2.2 請檢查信箱有效性,避免無法收到相關通知。

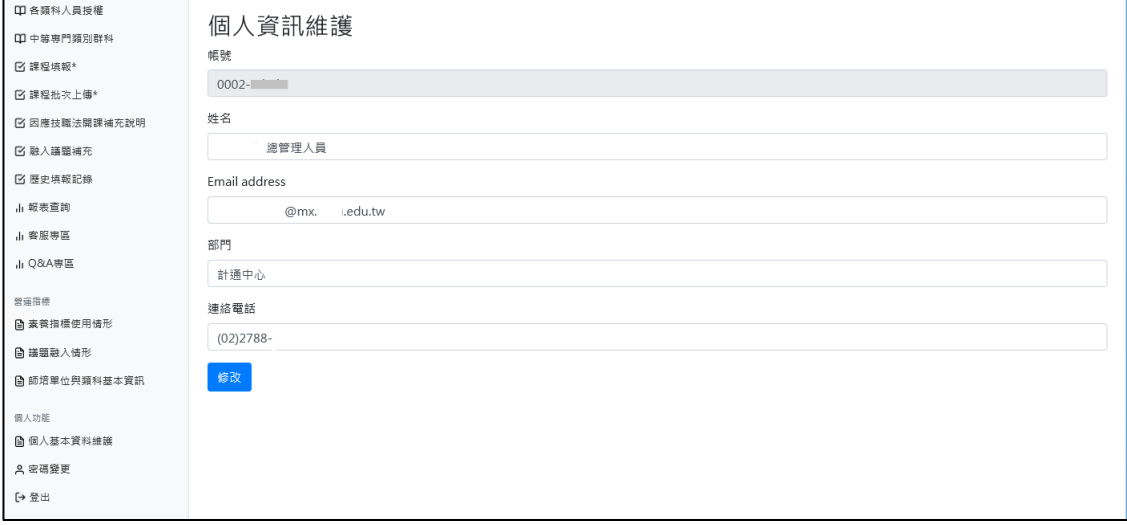

### <span id="page-10-0"></span>五、填報作業

<span id="page-10-1"></span>5.1 填報畫面說明

- ◆ 請由左方主選單點選相關功能。
- ◆ 課程整體規劃以及填寫完的每一門課程,在全案點選「填寫完畢 等候報部」且在授權開放時間之內時,皆可修改。
- 課程為「暫存」狀態時,在報部清冊中將不顯示,在各項檢核中 也不予採認。

<span id="page-10-2"></span>5.1.1 可培育領域/群/科列表

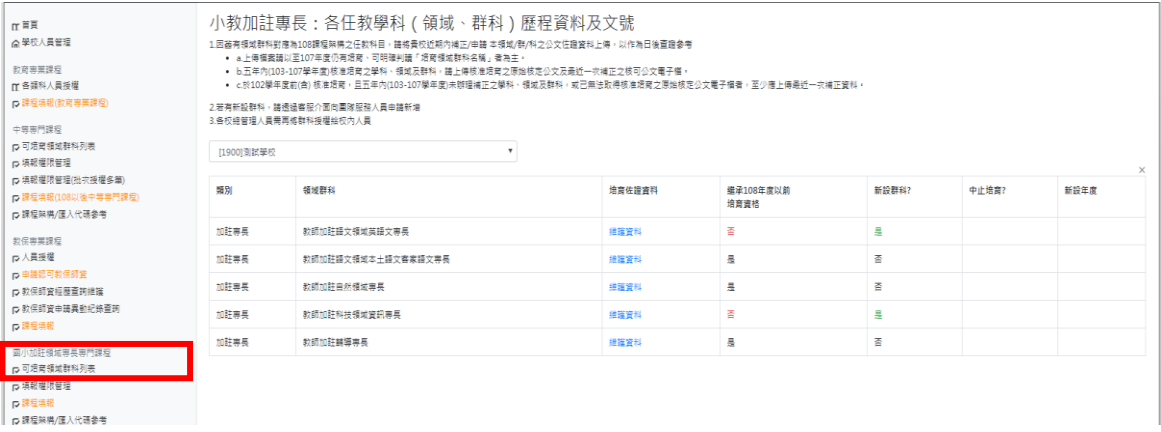

- 5.1.1.1 本功能會顯示學校可培育之領域清單,請檢視授權貴校之加註專長 是否正確(如果清單有關漏加註專長,請聯繫平臺團隊調整)
- 5.1.1.2 培育歷程佐證資料:若貴校是第一次填報此加註專長,請點選「維 護資料」,針對該項目最近一次報部之完整核定公文文號,並上傳公 文電子檔案。系統將檢核此項目是否完成。檔案若包含多份文件 時,請併成一份。
- 5.1.1.3 後續有報部完成審核之公文,也請上傳至此處持續更新。

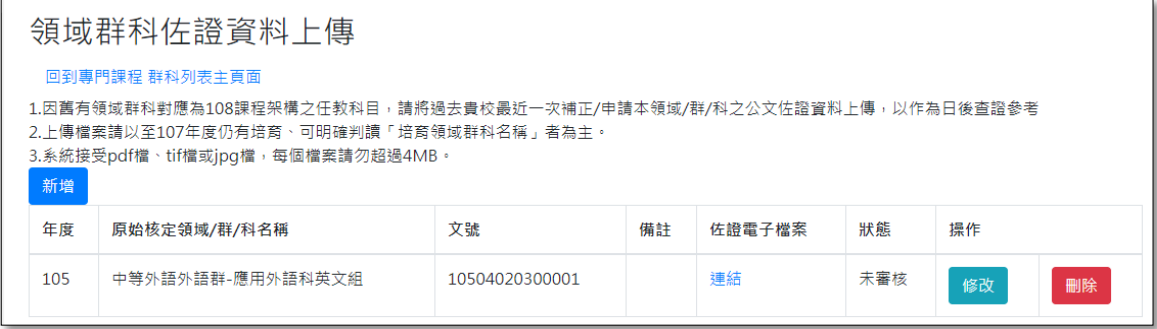

<span id="page-11-0"></span>5.1.2 填報課程(顯示案件列表之主畫面) 點選系統左方之「國小加註領域專長課程」→課程填報

國小加註領域專長專門課程

■ 可培育領域群科列表

■ 填報權限管理

■ 課程填報

■ 課程架構/匯入代碼参考

5.1.2.1 依據總管理人員開設權限顯示負責之加註專長。(如未顯示您 負責的加註專長,請聯繫貴校總管理人員協助設權限)。

#### 小教加註專長:課程填報

此處列出的是您經由系統管理人員授權之領域/群/科。 新設群科需由貴校總管理人員透過客服介面向計畫團隊申請、設定;報部文件需額外檢附資料依部定注意事項辦理。

搜尋:可用關鍵字過濾群科,點一下可清除搜尋條件:

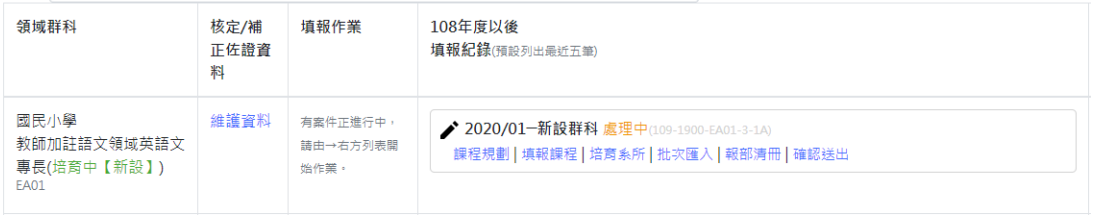

#### 5.1.2.2 填報作業選項,隨案件狀態而有不同

若貴校首次增設某一領域專長,列表清單會顯示【新設】, 請點選「<mark>增設初次填報」</mark>

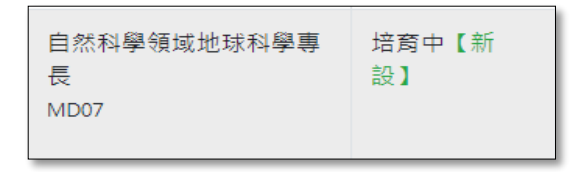

若是先前已核准培育的領域專長,會出現新增/異動培育系 所,或補正選項(請參考 5.1.2.3 選項)

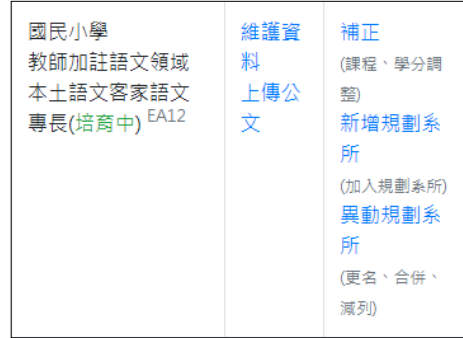

若已有案件在填報中,右方將顯示該案件的詳細狀態與完整 選項

國民小學 維護資 有案件正進行 ◆ 2021/12一増設 填報中(110-1900-EL01-3-1A) 教師加註藝術領域 料 中,請由→右 課程規劃 | 填報課程 | 規劃系所 | 批次匯入 | 報部清冊 | 確認送出 上傳公 專長(培育中【新 方列表開始作 設】) EL01 文  $\equiv$ .

5.1.2.3 填報案件類別說明

- 5.1.2.3.1 增設群科首次填報:指初次申請新增加註專長的 第一次填報。
- 5.1.2.3.2 新增規劃系所:指本領域已經填報過,欲新增相 關規劃/培育系所時。點選此選項需額外依照部內 規範之計畫書格式填報相關資料。109 年以後版 本,系統自動產生兩案,一案為新增培育系所申 請,一案為實際課程內容。
- 5.1.2.3.3 異動規劃系所:指本領域已經填報過,欲更名、 減列、合併規劃/培育系所。109年以後版本,建 議循序先完成異動培育系所。異動完成後再進行 課程補正。
- 5.1.2.3.4 補正:指本領域已經填報過,欲更動課程內容。 先前如有申請異動培育系所者經報部核定後,在 之後的補正案件,請將培育系所修正為異動後之 名稱。

<span id="page-13-0"></span>5.1.3 課程整體設計與學分數規劃

選妥填報案件類別後,系統會跳出對話方塊提示,請依照案件修訂之性 質點選「前往下一步驟」開始規劃作業(請注意,若案件性質點選錯誤 即無法自行更改,如果系所名稱有新增、異動等等,務必選擇正確的選 項)。

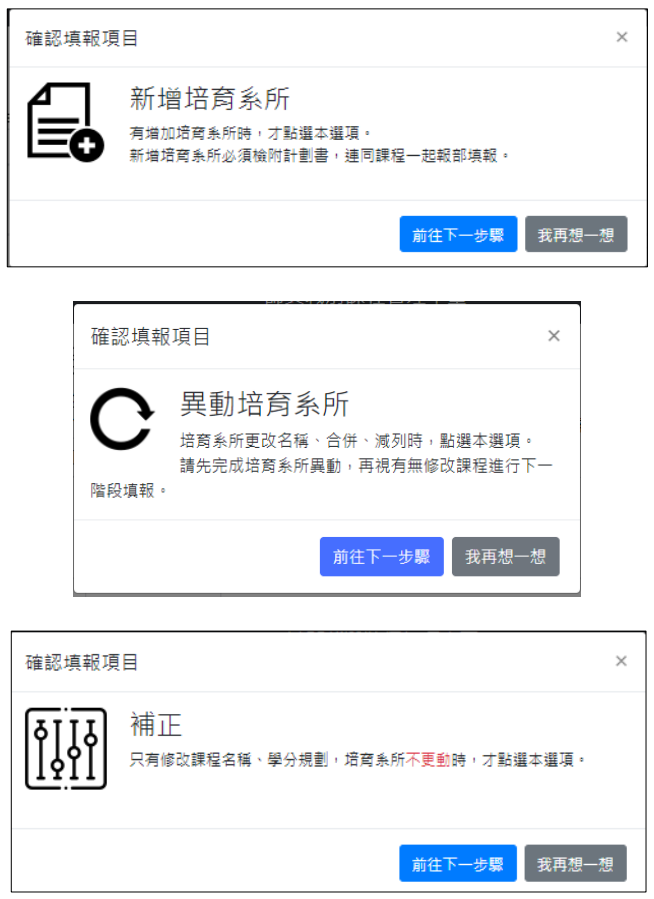

5.1.3.1 規劃系所與適用修習對象:請明確敘述為何年度起取得修習資

格之學生,依照部內要求填寫,請簡述以 100 字為限

一、規劃系所

#### 填寫規劃系所

二、適用修習對象

請輸入此套課程主要適用年度(請輸入民國年之三碼數字)<sup>\*</sup>

#### 111

請敘明何種資格之學生(如某一學年度取得資格學生),得適用此套課程修習規範\*

格式可參考:〇〇〇學年度起取得本校國民小學師資類科教育學程修習資格之在校師資生或於本校申請修習本專門課程之〇〇〇〇等,「」學年度前 取得修習資格者亦得適用之。

111學年度起取得本校國民小學師資類科教育學程修習資格之在校師資生或於本校申請修習本專門課程之在職教師 (含第二專長學分班學員)等,110學年度前取得本校國民小學師資類科教育學程修習資格之在校師資生亦得適用之。

#### 5.1.3.3 學生應修學分數:學分數應大於或等於基準規範最低學分數

(依據系統提示,附圖為藝術領域之參考畫面)。

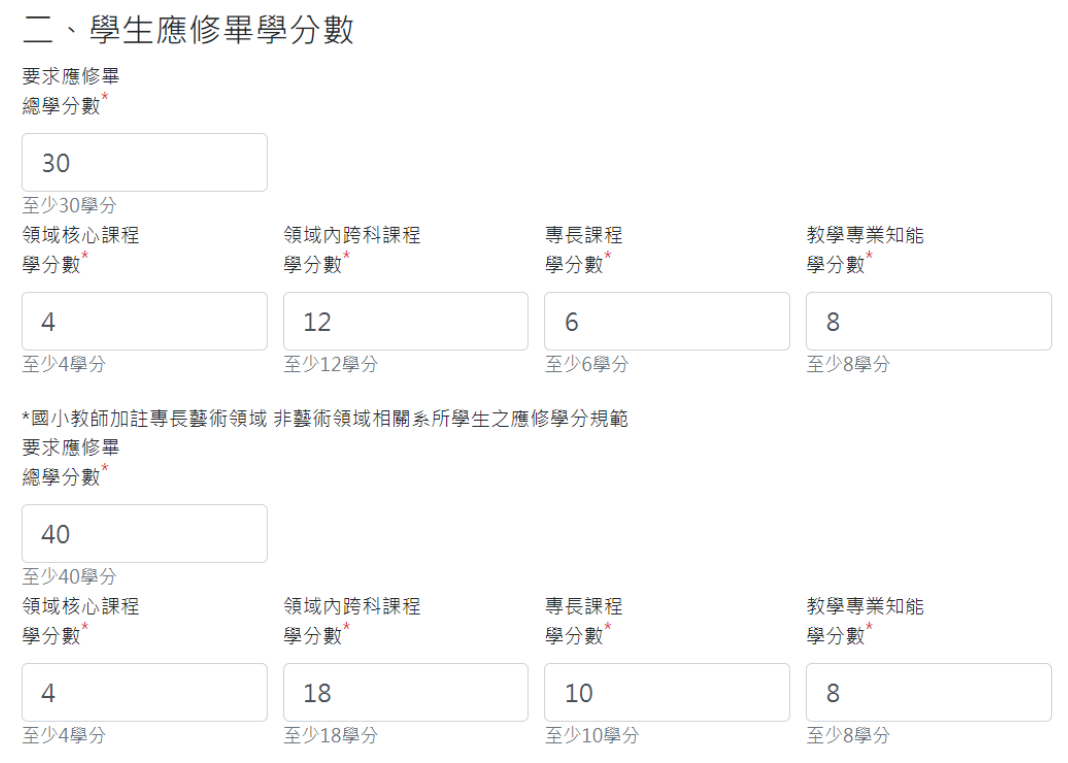

5.1.3.4 若針對課程設計需要另外補充說明,請填寫於「三、有關課程

之補充說明」。部分領域有提供參考範本,請點一下匯入範本,

並依照當中的體例撰寫。

三、有關課程設計之補充說明

課程其他補充說明(請填寫本專門課程之修習規範,如最低應修畢之總學分數、各類課程最低應修學分數、教育專業課程教材教法修習之規 。<br>定、以及其他屬本專門課程規範之事項。系統如有提示範本者,請參酌修改或點選「匯入範本」逕行修改使用)。

1.本專門課程係依「十二年國民基本教育課程綱要」內涵訂 定。 2.本校師資生或在職教師修習本專門課程其最低應修畢總學分 數不得少於30學分(非藝術領域相關系所學生為40學分),包括 必備至少14學分(非藝術領域相關系所學生為18學分),含領域 核心課程最低4學分、領域內跨科課程最低12學分(非藝術領域 相關系所學生為18學分)、專長課程最低6學分(非藝術領域相關 系所學生為10學分)及教學專業知能最低8學分。 3.本課程依據師資生或在職教師其就讀之大學部、研究所或畢 業系所(含輔系)認定其屬藝術領域或非藝術領域相關系所學生, 並分別規範本課程最低應修畢總學分數、領域核心課程最低應 修學分數及專長課程最低應修學分數。  $\overline{\phantom{a}}$ 

1.本專門課程係依「十二年國民基本教育課程綱 要」内涵訂定。 2.本校師資生或在職教師修習本專門課程其最低應 修畢總學分數不得少於〇〇學分(包括必備至少 ○○學分),含領域核心課程最低〇〇學分、領域 内跨科課程最低〇〇學分、專長課程最低〇〇學分 及教學專業知能最低〇〇學分。 3.本課程依據師資生或在職教師其就讀之大學部、 研究所或畢業系所(含輔系)認定其屬藝術領域或非藝 術領域相關系所學生,並分別規範本課程最低應修 畢總學分數、領域核心課程最低應修學分數及專長 課程最低應修學分數。 4.本校藝術領域相關系所學生認定程序: 〇〇 5.修習本專長專門課程者,除本表規定之學分數 外,並應取得國小「教育專業課程」之「國小藝術 領域教材教法」或其相似科目至少2學分,方可取得

匯入範本

國民小學教師加註藝術領域專長證書。

5.1.3.5 針對佐證資料,請於最下方「四、課程業經校內相關會議之佐

證資料(以呈現最終結果為準,限 pdf 檔案」上傳 PDF 電子檔。

四、課程經校內審查會議紀錄(格式限pd格式掃描檔,檔案大小限4MB以內) 選擇檔案 未選擇任何檔案 已上傳檔案

上傳檔案

五、其它補充資料(如學校課程科目表,自由上傳。格式限pd格式掃描檔,檔案大小限4MB以內) ·<br>選擇檔案 未選擇任何檔案 已上傳檔案

上傳檔案

儲存設定 取消

#### <span id="page-16-0"></span>5.1.4 課程架構、學分數及課程填報

點選課程規劃會顯示課程框架。畫面下方會檢視課程基準內之課程框 架,請點選框架內的<mark>新增+</mark>以增加課程。

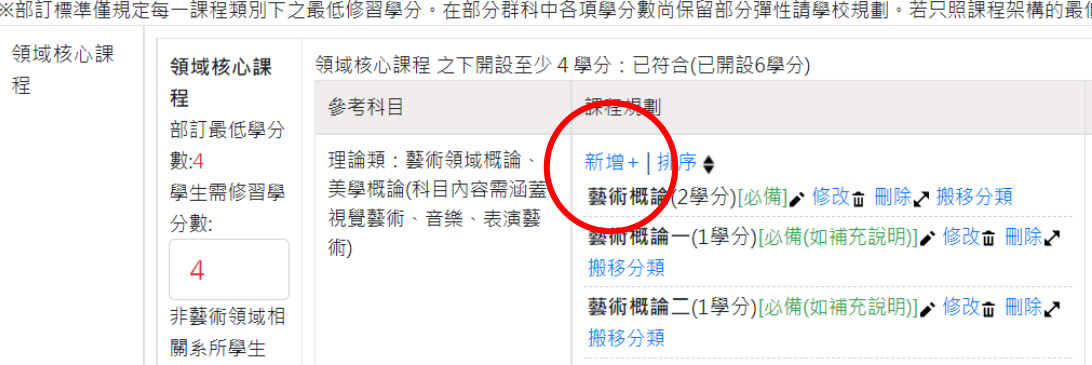

5.1.4.1 填入每一課程類別之學生應修學分數

![](_page_16_Picture_56.jpeg)

5.1.4.2 依據系統提式之課程框架及參考科目,選擇正確課程類別,點選 「新增」進入填寫課程明細頁面(參照 5.1.5)。備註欄之修習要 求係表達該小類課程之整體性修習規定,請不要與每一門課程的 修課要求重複填寫。課程後尚有修改/刪除及搬移分類選項。例

> 如若課程有錯置情形,可點選搬移,將課程移動到正確的課程類 別。

![](_page_17_Picture_2.jpeg)

5.1.4.3 系統檢核訊息:

依據每一加註專長課程架構之學分數要求,系統將提示核判 訊息於課程填寫頁面。因每一加註專長規範不同,應於整體 完成後參酌報部清冊整體建議進行修正。

科技領域參考示例:

國小教師加註專長:課程填報(教師加註科技領域專長) 回到主頁面 上傳課程規劃經校內課程審核結果:已符合 填寫「要求學生應修畢總學分數」:已符合(標準: 24學分, 實際: 24學分) 填寫本校規劃之學系所:已符合,已填2筆 所有課程皆為確認送出:已符合

藝術領域參考示例:

![](_page_18_Figure_5.jpeg)

<span id="page-19-0"></span>5.1.5 新增課程明細(填寫單一一門課程)

![](_page_19_Picture_91.jpeg)

- 5.1.5.1 必填欄位:中文課程名稱、英文名、選修別、學分數、課程學 分分配、課程大綱、素養/指標/核心內容/融入議題。
- 5.1.5.2 選修別在國小類科加註專長顯示為"必備"、"選備"。
- 5.1.5.3 中文課程名稱、英文名、選修別、學分數,至少完成以上四項 欄位填寫完成才可暫存。
- 5.1.5.4 先修課程預設為"無先修課程"。選擇「依所列科目」代表需 修完全部課程;另外若非為課程可選擇「依說明」方式呈現。
- 5.1.5.5 共同開課系所、組、學位學程或中心:課程非由培育科系開設,

![](_page_19_Picture_92.jpeg)

而是由獨立專責單位開設時,本選項才填「有」。

5.1.5.6 課程概述:主要填寫課程目標,故建議字數範圍 100-150 字左 右(系統彈性開放 30-256 字元);英文授課者至多可填寫到 512 字。

5.1.5.7 課程大綱:依據貴校課程規劃填寫(建議可列出基本教學進度)。

5.1.5.8 融入議題:依據貴校課程規劃填寫(非必填項目)。

![](_page_20_Picture_84.jpeg)

5.1.5.9 核心知能:在部分領域專長中(藝術領域、科技領域、改版後之 輔導專長)依照課程架構要求增加核心知能選項,請依照課程 架構表之要求勾選。

```
藝術領域核心知能
請勾選課程對應之核心知能。標示星號之課程,代表在是項課程類別之下,必須要有必備課程對應此知能。
  ■ 藝術涵養及美感形式的探索與應用
```
所勾選之項目將會在報部清冊內顯示並進行檢核。

(三)課程對應核心知能列表

標示星號\*者,代表該項核心知能需對應屬「必備」之課程

![](_page_20_Picture_85.jpeg)

![](_page_20_Picture_86.jpeg)

<span id="page-21-0"></span>5.1.6.1 請從課程填報列表中各領域專長的「規劃系所」選項進

入頁面。

![](_page_21_Picture_66.jpeg)

5.1.6.2 操作畫面如圖一。倘若此案件為初次申請培育,可以點

選新增系所(圖二),將必填欄位填寫完整,並上傳教育部最近一

次核定該系所之公文(若為補正公文,請連同核定公文一併上傳)。 若填寫當下檔案尚未準備完成,請於課程整體修改送出之前補上 傳。

若為補正或未事先申請新增/異動規劃系所,則無法任意編修規

劃的名稱,請特別留意。

![](_page_21_Picture_67.jpeg)

(圖一)

![](_page_21_Picture_68.jpeg)

(圖二)

<span id="page-22-0"></span>5.1.7 師資(科技領域資訊專長之部分案件適用)

![](_page_22_Picture_1.jpeg)

若案件填報畫面出現「授課師資」連結時,請依照提示填列相關任課教

![](_page_22_Picture_82.jpeg)

師任教系所、學經歷資料,與所教授之課程。

#### <span id="page-22-1"></span>5.1.8 外加課程(輔導專長適用)

![](_page_22_Picture_83.jpeg)

- ⚫ 輔導專長需填列「外加課程」。
- ⚫ 依教育部 113 年 2 月 1 日修正之「國民小學教師加註輔導專長專門 課程架構表」說明欄第 3 點規定:「3.取得國民小學教師加註輔導專 長教師證書之學分修習,除本表規定至少 26 學分外,應於本專門

課程規劃系所課程或國小教育專業課程修習『教育心理學』、『發展 心理學』、『人格心理學』、『輔導原理與實務』及其相似科目至少二 門課,且與本專門課程無修習先後次序之限制。」。

故請各規劃課程之師培大學,除填報加註輔導專長之課程內容外, 另須依據前揭規定填報「外加課程」內容(含課程名稱、學分數、必 選修別、課程類別(系所課程或國小教育專業課程)、開課單位及修 習規定等),並將外加課程修習規定同步於「其他課程設計相關說明」 中敘明。

![](_page_23_Picture_46.jpeg)

![](_page_23_Picture_47.jpeg)

點選新增一筆外加課程後,需填寫欄位如下所示。

<span id="page-24-0"></span>5.2 產生報部清冊

- <span id="page-24-1"></span>5.2.1 檢閱報部清冊
	- 當學校課程已填寫完成並且送出。可點選報部清冊查看產出內容。

![](_page_24_Picture_87.jpeg)

- <span id="page-24-2"></span>5.2.2 報部清冊檢視重點及項目
	- 檢查報部清冊首頁封面所列之檢核訊息,是否有未符合 項目

![](_page_24_Figure_6.jpeg)

- 專門課程學分表及課程規劃、課程相關規書說明
- ⚫ 專門課程學分表所顯示之規劃系所名稱是否正確
- ⚫ 課程融入議題列表
- 先修課程規劃
- 每一門課程之詳細資料(有多國語文時,請檢視課程大 綱正常顯示)

![](_page_25_Figure_0.jpeg)

- <span id="page-26-1"></span><span id="page-26-0"></span>5.3 新增/異動規劃系所申請表
	- 5.3.1 填寫時機與方式

當學校需要新增或調整規劃系所,因而在系統內點選「新增」或 「異動培育系所」時,系統會自動產生「申請程序」案件(請參 考 5.1.2.3 選項)。

![](_page_26_Picture_57.jpeg)

<span id="page-26-2"></span>5.3.2 填寫重點

請如提示畫面確認領域名稱正確,填寫變更或調整說明,並填 列異動之系所。並上傳相關新增/異動之核准公文或經校內會議 確認佐證資料電子檔。最後產出變更申請表。

#### 小教加註專長異動培育系所

![](_page_26_Picture_58.jpeg)

### 國民小學教師加註各領域專長專門課程規劃系所變更 (含新增、減列、更名及合併)說明表

申請學校:國立 · 大學

110年12月24日

一、變更或調整規劃系所之學科、領域及群科:

#### 國民小學教師加註 領域專長

二、變更或調整之說明:

本校 學系(含 班),為整合學士班與碩士班之教育目標,因 應少子化並回應系所品質保證認可評鑑建議,經教育部 ,年 月 日臺教高 (四  $\rightarrow$ 號函核定同意更名為「 學系 (含 碩士班)」

三、規劃系所調整對照表:

![](_page_27_Picture_57.jpeg)

※現行規劃系所:

學系

四、佐證資料(經教育部核定系所更名、合併之相關公文或其他資料):

■ 已上傳於課程平臺,另行印出作為附件一併報部

五、規劃系所調整,經校內行政程序審核資料(相關會議紀錄等): ■ 已上傳於課程平臺,另行印出作為附件一併報部